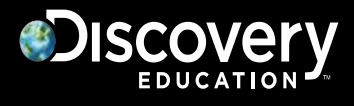

## **Discovery Education**

# **Google Single Sign On**

Last Updated August 18, 2014

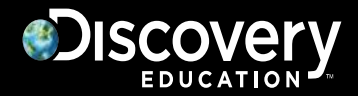

### **Overview:**

Google Single Sign-On (SSO) enables teachers and students to log into Discovery Education using district Google/Google Apps accounts. Since Google is only used for authentication, user management (provisioning and updating) is achieved by nightly user imports that can be fully automated via FTP. Templates and details follow.

#### **User experience:**

Once Google SSO is launched, users will log into Discovery Education by browsing to https://**google**[.discoveryeducation.com](https://google.discoveryeducation.com/)

Please note that once Google SSO is launched, users will no longer be able to log into https://**www**[.discoveryeducation.com](https://www.discoveryeducation.com/)

#### **Requirements:**

- $\boxtimes$  All teachers AND students must have Google/Google Apps accounts.
- $\Box$  All schools that subscribe to Discovery Education services must have Google accounts.

#### **Steps to implement:**

- $\boxtimes$  Select Google SSO as your technology of choice
	- Other options include LDAP and SAML/ADFS (also require nightly imports)
- $\Box$  Contact your Discovery account manager to request Google SSO You will receive paperwork that must be signed and returned
- $\Box$  Sign and return integration paperwork
- $\Box$  Build a process to populate import templates (see last pages of this document)
- $\Box$  Build a process to post CSV import files to Discovery's FTP server
	- Provide Discovery staff with preference of FTP**S** or **S**FTP If **S**FTP, please provide Discovery staff with the public IP that will post the files (no need to assign a public IP to the computer that executes the nightly process)
- $\Box$  Determine launch date and communicate it to Discovery staff, teachers, and students
- $\Box$  Bulk-convert usernames that currently exist in Discovery Education
	- Discovery staff will execute this process

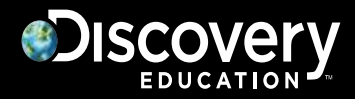

#### **Populate import templates:**

For Google SSO, teacher and student templates should be populated. We recommend that classes and class rosters are also populated. Please see the last pages of this document for template details

Note:

For each template, all column headers must be present and all required fields must be populated. Any extraneous commas within the data **must be removed**.

#### **Post import templates to FTP:**

Completed teacher, student, class, and class roster templates can be written directly to Discovery's FTP server and processed nightly.

The outputted .csv files must follow a strict naming convention or they will not be processed correctly:

(account\_guid)\_(user\_guid)\_(template type)\_(date)\_(time).csv

The **account\_guid** (district GUID) and **user\_guid** identify the district and user performing the upload, respectively, in the Discovery Education system. Upon request, the account\_guid and user\_guid will be provided by Discovery Education.

The **template type** is one of the following:

- teacher
- student std
- class
- roster

The required date **date** is in the following format:

MM\_DD\_YYYY

The **time** is in the following format:

HH\_MM\_SS\_SSS *(millisecond)*

```
Example:
```
10000000-0000-XXXX-XXXX-000000000000\_90000000-0000-XXXX-XXXX-000000000000\_teacher\_08\_14\_2014\_22\_02\_00\_000.csv

DOS command to rename files and add timestamps (all on one line): rename original.csv (account guid)\_(user\_guid)\_(template type) \_%date:~4,2%\_%date:~7,2%\_%date:~10,4%\_%time:~0,2%\_%time:~3,2%\_%time:~6,2%\_000.csv

# **JISCOVET**

## **Import Templates - Column Headers and Required Fields:**

This section gives a high level overview of the Column Headers and the required fields. For a more advanced explanation of how the process works and required fields, please refer to the User Guide [\(Teacher,](http://help.discoveryeducation.com/support/index.cfm?event=showAsset&criteria=bulk&guidAssetId=aae15611-1cc4-4143-6aaa-9af72579b2f2) [Student Std,](http://help.discoveryeducation.com/support/index.cfm?event=showAsset&criteria=bulk&guidAssetId=ac79b844-1cc4-4143-6ab6-e5d019e70ab1) [Class,](http://help.discoveryeducation.com/support/index.cfm?event=showAsset&criteria=bulk&guidAssetId=b0651488-1cc4-4143-6a09-5f79c163b039) [Roster\)](http://help.discoveryeducation.com/support/index.cfm?event=showAsset&criteria=bulk&guidAssetId=b44fa72e-1cc4-41a8-32b0-63e1b171fdb9) and Example file in the My Admin section of Discovery Education.

#### **Teacher template:**

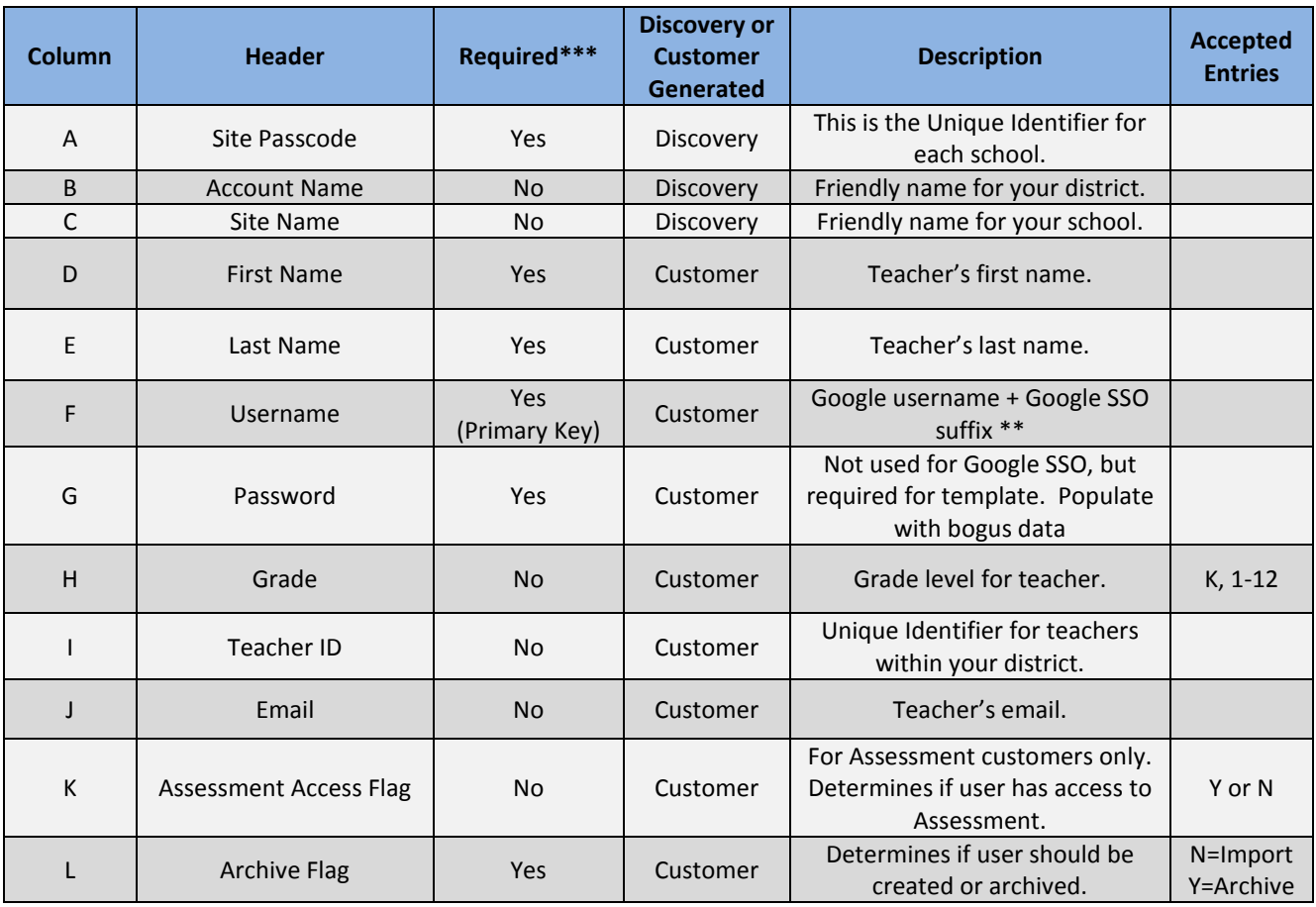

\*\*Usernames should be submitted to Discovery Education as the Google username + @google.discoveryeducation.com A Google username o[f john\\_smith@district.com](mailto:john_smith@district.com) should be imported into Discovery Education as [john\\_smith@district.com@google.discoveryeducation.com](mailto:john_smith@district.com@google.discoveryeducation.com)

\*\*\*The column header is required, but populating data is optional.

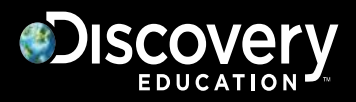

#### **Student Std template (required):**

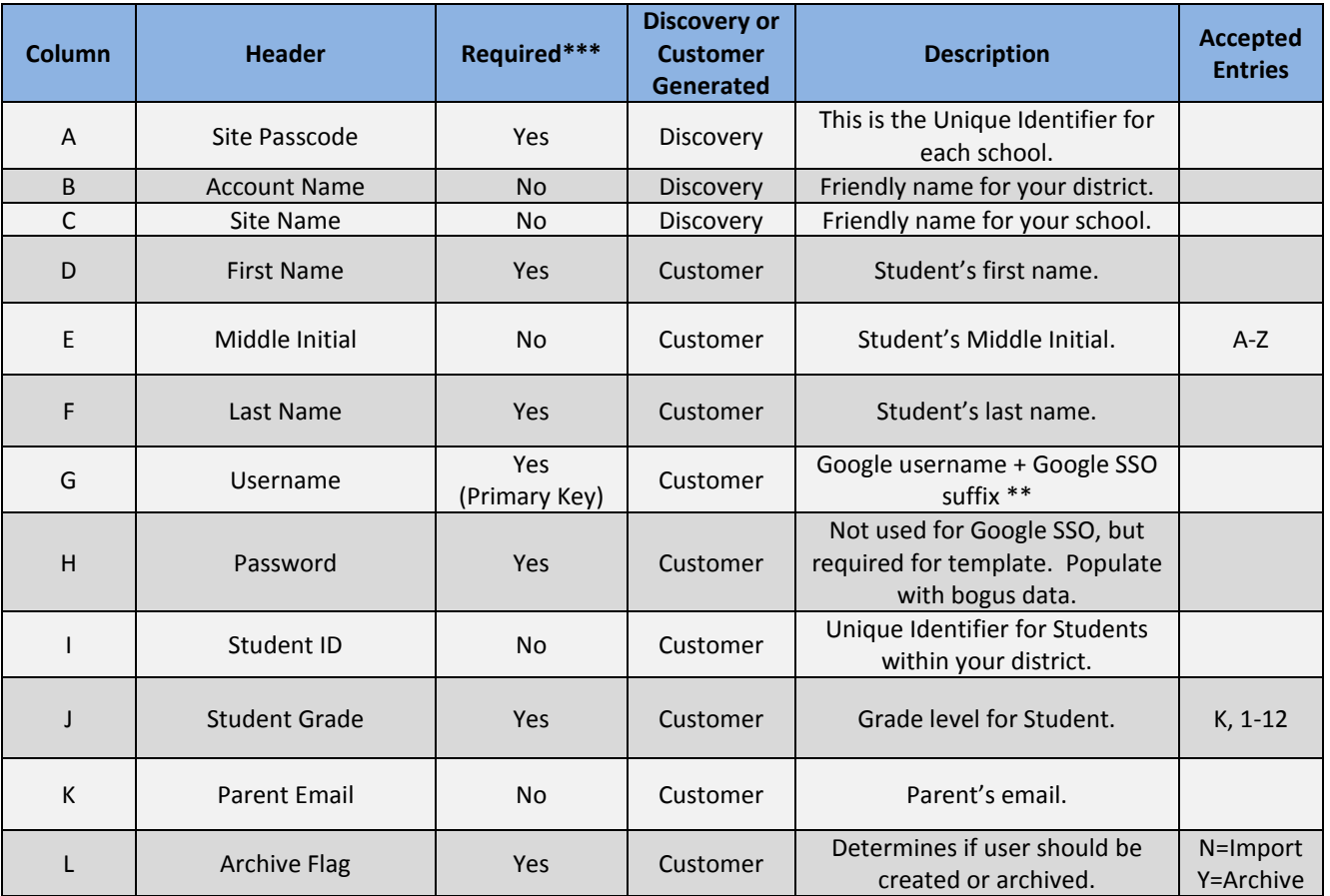

\*\*Usernames should be submitted to Discovery Education as the Google username + @google.discoveryeducation.com A Google username o[f john\\_smith@district.com](mailto:john_smith@district.com) should be imported into Discovery Education as [john\\_smith@district.com@google.discoveryeducation.com](mailto:john_smith@district.com@google.discoveryeducation.com)

\*\*\*The column header is required, but populating data is optional.

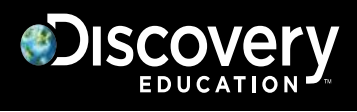

**Class template (optional, but encouraged):**

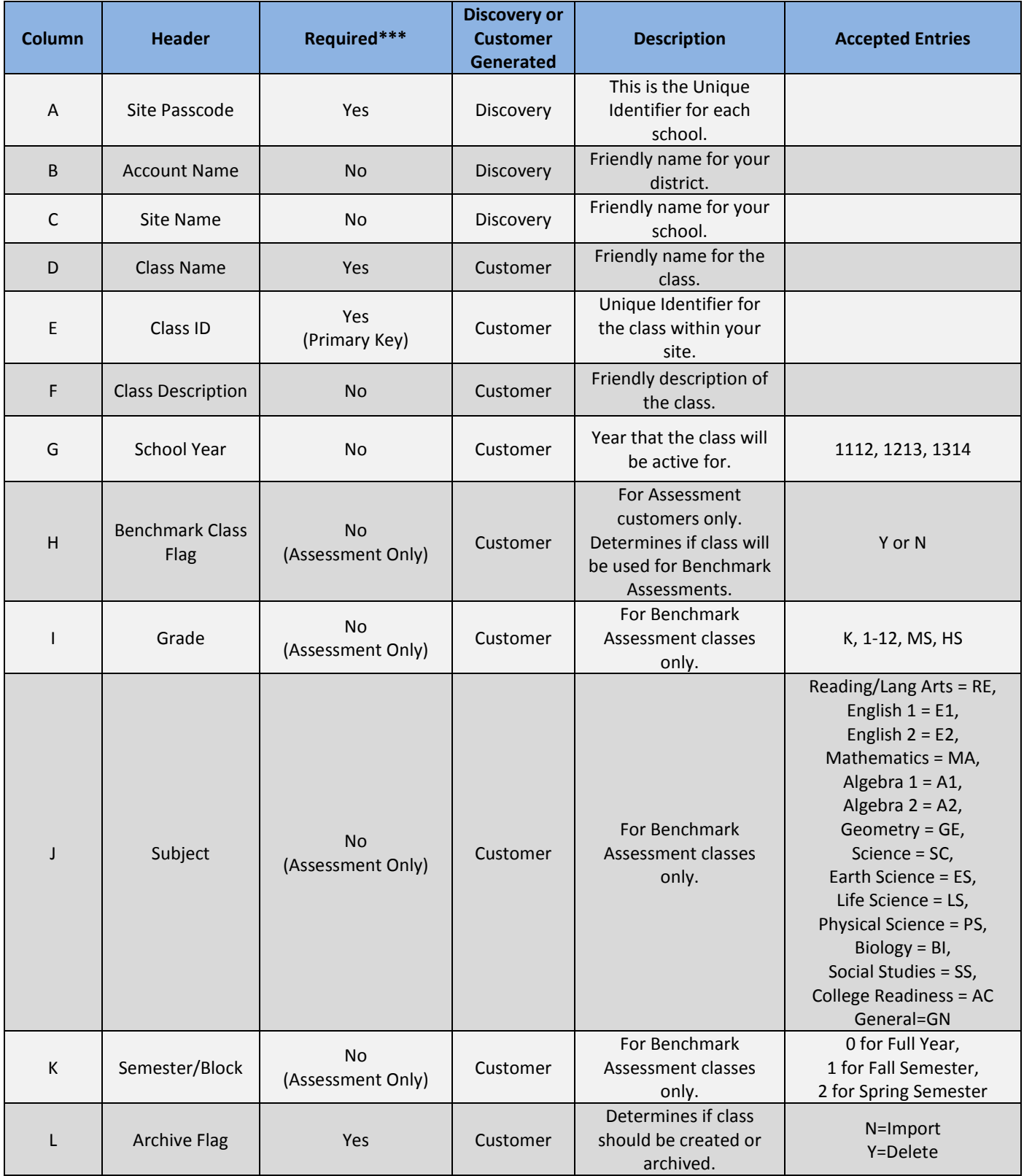

\*\*\*The column header is required, but populating data is optional.

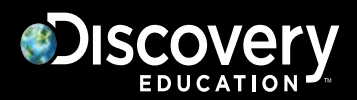

**Roster template (optional, but encouraged):**

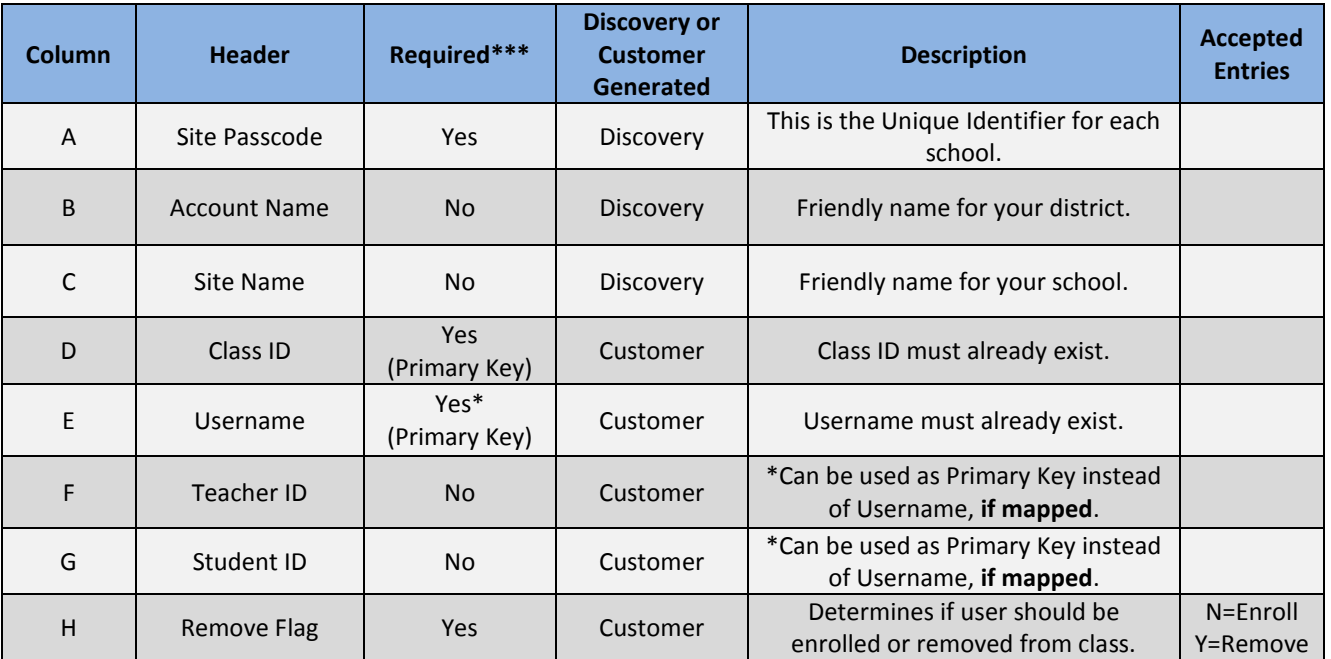

\*\*\*The column header is required, but populating data is optional.

Templates that are posted to Discovery Education's FTP site are processed beginning at 7 EST. A few minutes after posting, you will receive an the import status can be viewed in the My Admin interface.

For questions or to implement FTP imports, please contact Discovery Education's Technical Support team at 1-800-323-9084 or email [education\\_info@discovery.com.](mailto:education_info@discovery.com)